#### **Université Mohamed khider Biskra Faculté des sciences et des sciences de l'ingénieur**

**Département du tronc commun**  Unité : Bureautique **Niveau : 1999** Niveau : 1ere année LMD- ST Document non autorisés Date : 01/02/2011 **Durée : 1h:30** 

# **Examen**

#### **Questions de cours : (14 points)**

1. Donner la définition de :

- Mémoire
- Processeur
- Répertoire
- Enregistrement

2. Quelle est la différence entre les systèmes d'application et les systèmes d'exploitation ?

#### **Structure et fonctionnement :**

Répondre par vrai ou faux ; si faux donner la réponse juste :

- 1. Une disquette peut contenir plus de deux CD-ROM de capacité.
- 2. Un ordinateur ne peut pas fonctionner sans une imprimante.
- 3. La mémoire centrale d'un ordinateur mémorise les données momentanément.
- 4. Un ordinateur peut fonctionner sans processeur.
- 5. Le mot ordinateur et le mot computer désigne la même chose.

#### **Traitement de texte :**

Donner la ou les solutions possibles au problème posé par les utilisateurs de Ms office :

a- On veut déplacer trois objets : Cercle, Flèche et Rectangle de quelques millimètres vers la droite, pour ne pas perdre de temps, on veut les déplacer tous en même temps.

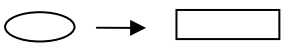

 b- Lorsqu'on insère le texte «1ère année LMD-ST» dans une cellule de tableau dans Word, le texte ne tient pas sur la même ligne comment y remédier.

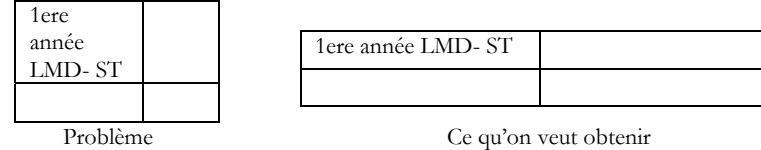

c- Je travaille dans mon bureau avec un micro-ordinateur où la barre d'outils Image est affichée, mais chez mois je ne trouve pas cette barre d'outils. Est-ce que c'est un problème d'installation de Word ou est ce qu'il y a un moyen de l'afficher ?

d- Dans Excel, j'ai voulu faire la soustraction entre la cellule A2 et la cellule A1 et afficher le résultat dans A3, alors j'ai écrit la formule suivante « A2-A1 »puis j'ai cliqué sur Entrée, mais au lieu qu'il m'affiche le résultat, je suis étonné de revoir la formule. Quel est le problème ?

#### **Exercice :**

Pour que l'utilisateur obtienne l'exécution des différentes taches qu'il donne a l'ordinateur, il faut qu'il passe par les deux opérations la lecture te l'écriture.

- Supposez que l'utilisateur désire enregistrer trois fichiers (F1, F2, F3) qu'il a crée sur un disque amovible. Les tailles de ces fichiers sont : F1=15000 octet, F2=7000Byte, F3=5.6 KO. Et la capacité du disque est 128 MO. (Caractère=octet et 1KO=1024O).

Est-ce qu'il peut enregistrer ces trois fichiers sur le même disque ? Justifier votre réponse.

Bon courage

#### **Université Mohamed khider Biskra Faculté des sciences et des sciences de l'ingénieur**

**Département du tronc commun**  Unité : Bureautique Niveau : 1ere année LMD- ST<br>Document non autorisés Date : 01/02/2011 **Document non autorisés Durée : 1h:30** 

# **Corrigé type de l'examen**

#### **Questions de cours : (5.5 points)**

- 1. les définition de :
	- **Mémoire :** c'est l'unité de stockage, elle sauvegarde les informations. On distingue la mémoire interne et la mémoire externe……..1pts
	- **Processeur :** c'est l'unité d'exécution. Il effectue les opérations arithmétiques et logiques…..……..1pts
	- **Répertoire :** Un répertoire encore appelé dossier est le lieu ou nous classons nos documents. ……..1pts
	- **Enregistrement :** Enregistrer c'est sauvegarder sur un disque nos informations. ……..1pts
	- **Le logiciel d'application :** Ils sont destinés aux tâches particulières et à chaque logiciel d'application correspondant une tâche précise, par contre **Le système d'exploitation** est le tout premier programme que peut contenir un ordinateur. Il permet de gérer le matériel et les autres logiciels. ……..1.5pts

#### **Structure et fonctionnement : (7.5 points)**

- 1. Faux car la capacité d'une disquette est plus inferieur que celle d'une CD-ROM. …..1.5pts
- 2. Faux car un ordinateur peut fonctionner sans une imprimante……..1.5pts vrai.
- 3. vrai. ……..1pts
- 4. Faux car un ordinateur ne peut pas fonctionner sans processeur. ……..1.5pts
- 5. vrai. ……..1.5pts

#### **Traitement de texte : (4 points)**

a-Pour déplacer trois objets : Cercle, Flèche et Rectangle de quelques millimètres vers la droite tous en même temps,en sélectionne les trois objets ensemble puis on les déplaces.…..1pts

b- Lorsqu'on insère le texte «1ère année LMD-ST» dans une cellule de tableau dans Word, le texte ne tient pas sur la même ligne..

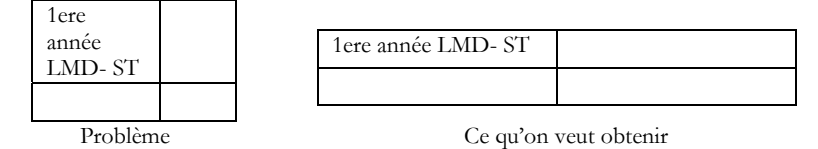

Pour y remédier, on sélectionne la cellule, on clic à droite, on choisi ajustement automatique et exactement : ajuster au contenu. ……..1pts

c- Je travaille dans mon bureau avec un micro-ordinateur où la barre d'outils Image est affichée, mais chez mois je ne trouve pas cette barre d'outils.

Ce n'ai pas un problème d'installation de Word, on peut l'afficher, on cliquant à droite sur la barre d'outille et on choisi " dessin". ……..1pts

d- Dans Excel, j'ai voulu faire la soustraction entre la cellule A2 et la cellule A1 et afficher le résultat dans A3, et pour cela, il faut écrire d'abord "=", puis on sélectionne la cellule A2 puis"-" puis A1 puis on clic sur entrer. ……..1pts

#### **Exercice : (3 points)**

Pour que l'utilisateur obtienne l'exécution des différentes taches qu'il donne a l'ordinateur, il faut qu'il passe par les deux opérations la lecture te l'écriture.

- Supposez que l'utilisateur désire enregistrer trois fichiers (F1, F2, F3) qu'il a crée sur un disque amovible. Les tailles de ces fichiers sont : F1=15000 octet, F2=7000Byte, F3=5.6 KO. Et la capacité du disque est 128 MO. (Caractère=octet et 1KO=1024O).
- La taille de la somme des trois fichiers est :

F1+F2+F3=27734.4 O=27.084375. KO<128 MO.

On peut donc enregistrer ces trois fichiers sur le même disque car la somme des capacités des trois fichiers est inférieure à la capacité du disque.

## 09/05/2011 **Informatique Bureautique**

### **Variante 1 :**

**Vous travaillez au secrétariat de la maison des examens. Vous devez éditer les résultats du BAC et du BTS.**

#### **Les conditions d'obtention de ces diplômes sont les suivantes :**

**le candidat est admis au BAC, s'il a la moyenne, sinon il est refusé. le candidat est admis au BTS, s'il a la moyenne + la moyenne en gestion, sinon il est refusé.**

#### **le candidat obtient une mention au BTS dans les cas suivants :**

 **Moyenne > = 14 : Mention Bien Moyenne entre 14 et 12 : Mention Assez Bien Moyenne < 12 : Pas de mention**

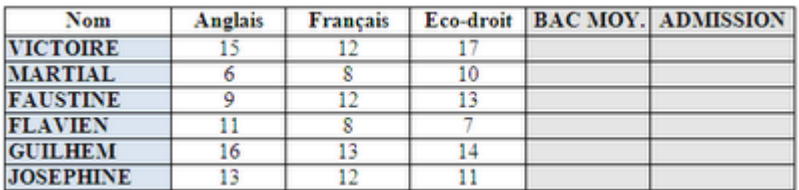

#### **Feuille 1 : BAC**

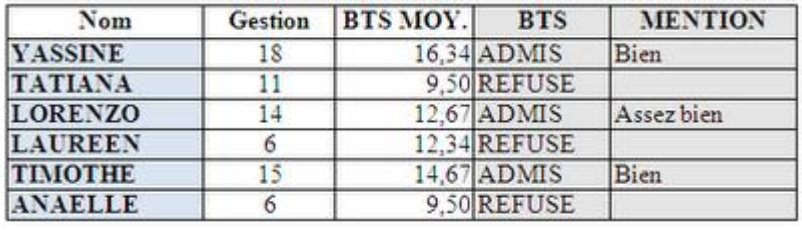

#### **Feuille 2 : BTS**

#### **Travail à Faire** :

- **1. saisir le tableau ci-dessus**
- **2. Calculer le BAC MOY.**
- **3. saisir la fonction permettant de vérifier les résultats du BAC**
- **4. saisir la fonction permettant de vérifier les résultats du BTS**
- **5. saisir la fonction permettant de faire apparaître les mentions (on ne veut rien voir apparaître s'il n'y a pas de mention).**
- **6. Trier la base de données selon l'ordre croissant des noms.**
- **7. Insérer un graphique de type histogramme qui représente les BAC MOY.**

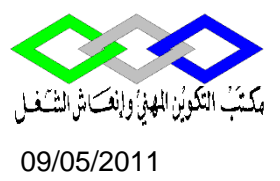

### 09/05/2011 **Informatique Bureautique**

#### **VARIANTE 2 :**

**Exercice : récupérer le tableau dans l'atelier**

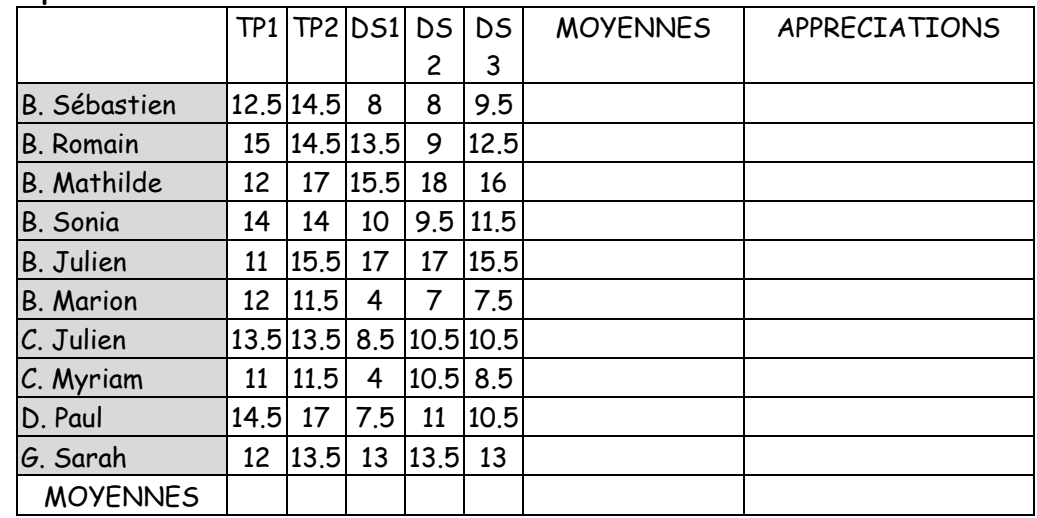

 **Obtenir, avec un seul chiffre après la virgule, la moyenne de la classe pour chaque contrôle ou DS puis la moyenne de chaque élève : on choisira un coefficient de 1 pour chaque note obtenue en TP et un coefficient de 2 pour chaque DS.**

**Obtenir les appréciations suivantes dans une dernière colonne :**

**Si la moyenne de l'élève est supérieure à 14/20, l'appréciation sera " bon trimestre".**

**Si la moyenne de l'élève est comprise entre 11 et 14, l'appréciation sera " trimestre correct".**

**Si la moyenne de l'élève est comprise entre 9 et 11, l'appréciation sera " trimestre trop juste".**

**Si la moyenne de l'élève est inférieure à 9, l'appréciation sera "trimestre insuffisant".**

**On Utilisant La fonction Recherche réaliser le tableau suivant :**

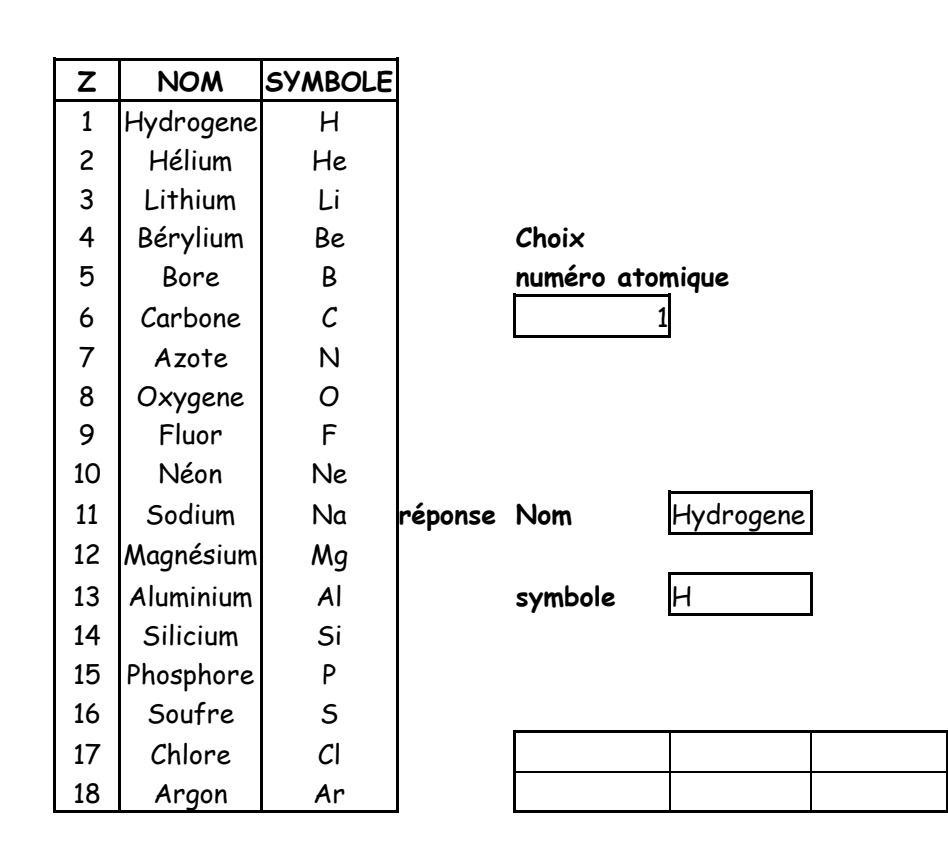

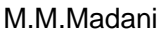

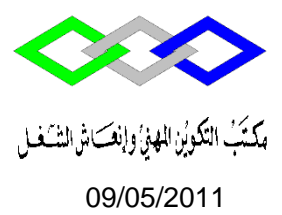

#### **Variante 3 :**

### Travail à faire

Monsieur Herriot est gérant d'un magasin de reprographie. Il vous accepte pour un stage de 2 semaines

1 – Vous devez saisir et mettre en forme sur Excel les données suivantes :

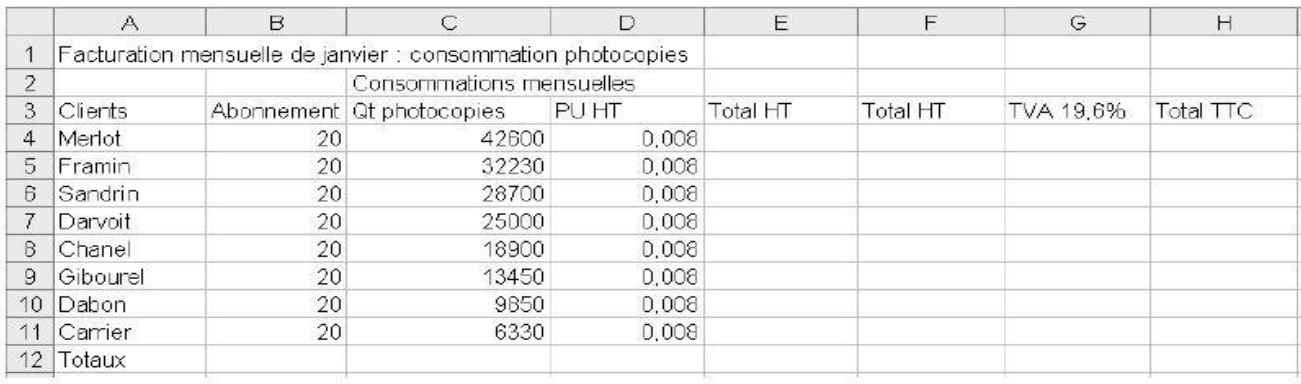

#### Respectez les consignes suivantes :

- Utiliser la police Arial pour l'intégralité du tableau
- Titre du tableau (ligne 1) : centrer sur la largeur du tableau, gras, corps de 12, fond grisé
- Consommations mensuelles (ligne 2) : Centrer le texte sur les cellules C2 à E2)
- Titres des colonnes (ligne 3) : centrer, gras, corps de 10
- Clients : aligner à gauche, corps 10
- Abonnement : Format euros, corps de 10

- Qt photocopies : format numérique avec séparateur de millier et zéro décimal

- PUHT : Format euros, corps de 10
- Total HT : Format euros, corps de 10
- TVA : Format euros, corps de 10
- Total TTC : Format euros, corps de 10
- Colonne total TTC : Format Euros, gras, séparateur de milliers, zéro décimal, corps de 10

- Ligne Totaux : format euros (à l'exception de la colonne Qt photocopies), gras, séparateur de milliers, zéro décimal, corps de 10

#### **2) Préparer la programmation des formules de calcul. 3) Créer et mettre en forme le graphe suivant.**

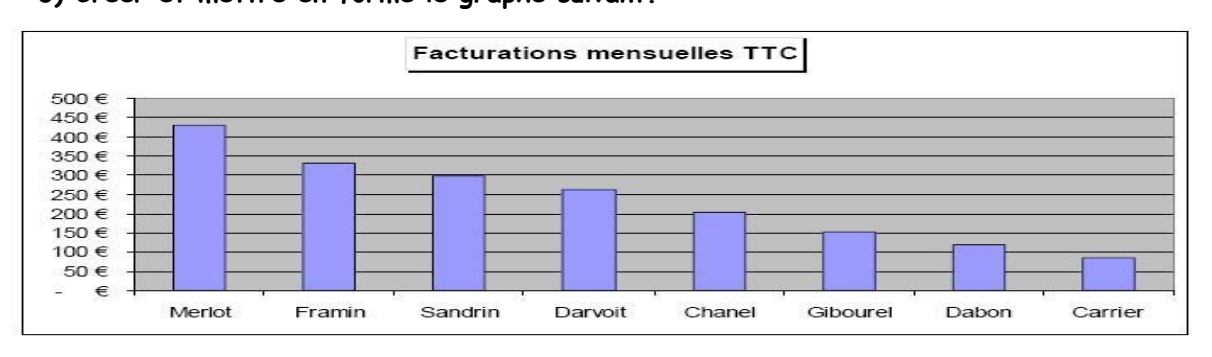

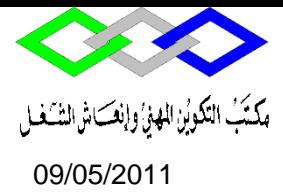

# 09/05/2011 **Informatique Bureautique**

#### **Variante 4 :**

Realiser le tableau suivant :

Programmer les formules de calcul à l'aide des tables si dessous :

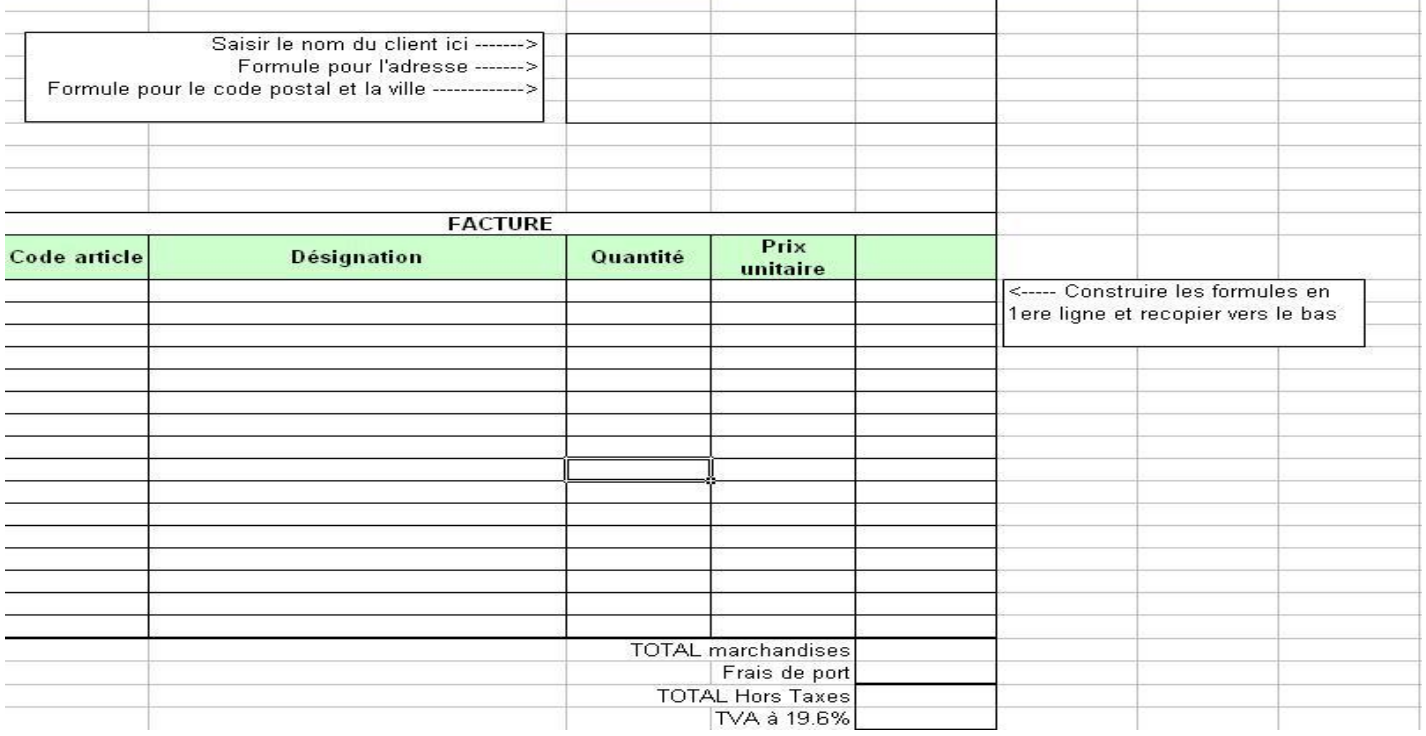

#### **Dans 3 autres feuilles réaliser les tables de données suivantes :**

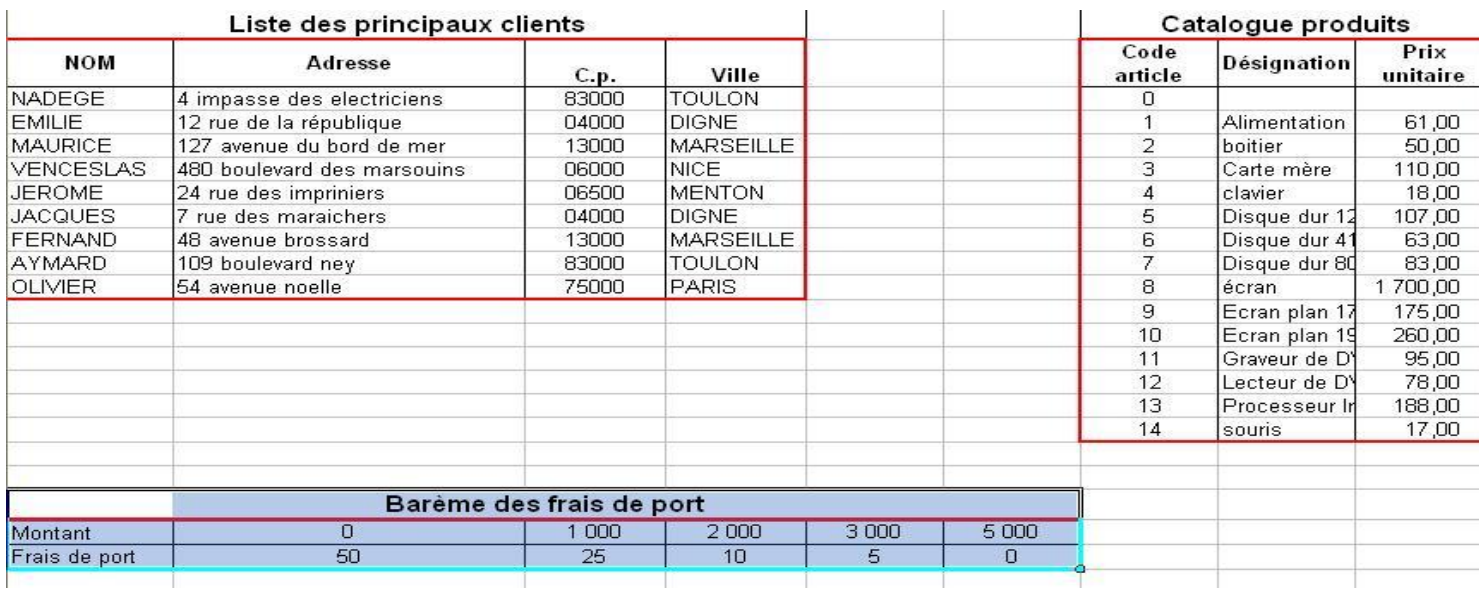

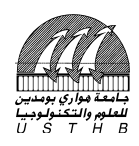

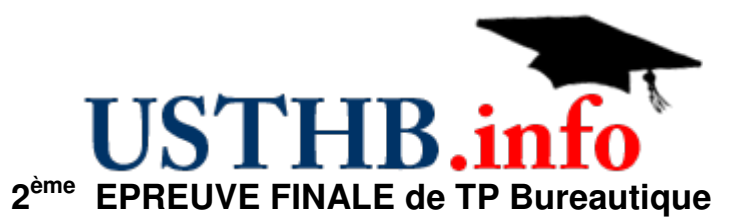

**Nom & Prénom :**………………………………………………………………..……… **Matricule :**………………………………… **Domaine/Sect/S-Gr :** Lic. ………….…

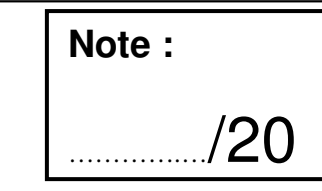

#### **Très important :**

- 1- Écrivez votre Nom, Prénom, Matricule, Dom/Sect/S-Gr **sur le sujet** et **remettez-le à la fin de l'examen**.
- 2- Écrivez votre Nom, Prénom, Matricule, Dom/Sect/S-Gr **sur la 1ère ligne de chaque feuille.**
- 3- Enregistrez votre fichier sur le **lecteur D** selon le format suivant :

**Nom\_ Matricule** (exemple : AMERAOUI\_201000001234)

**Nom\_Matricule\_IA** (pour les triplants) ou **Nom\_Matricule\_ADC** (pour les ADC)

4- Traitez chaque partie sur une feuille indépendante. Affichez les résultats à 5 chiffres après la virgule.

## PARTIE I : Calculs

Reproduisez le tableau ci-dessous :

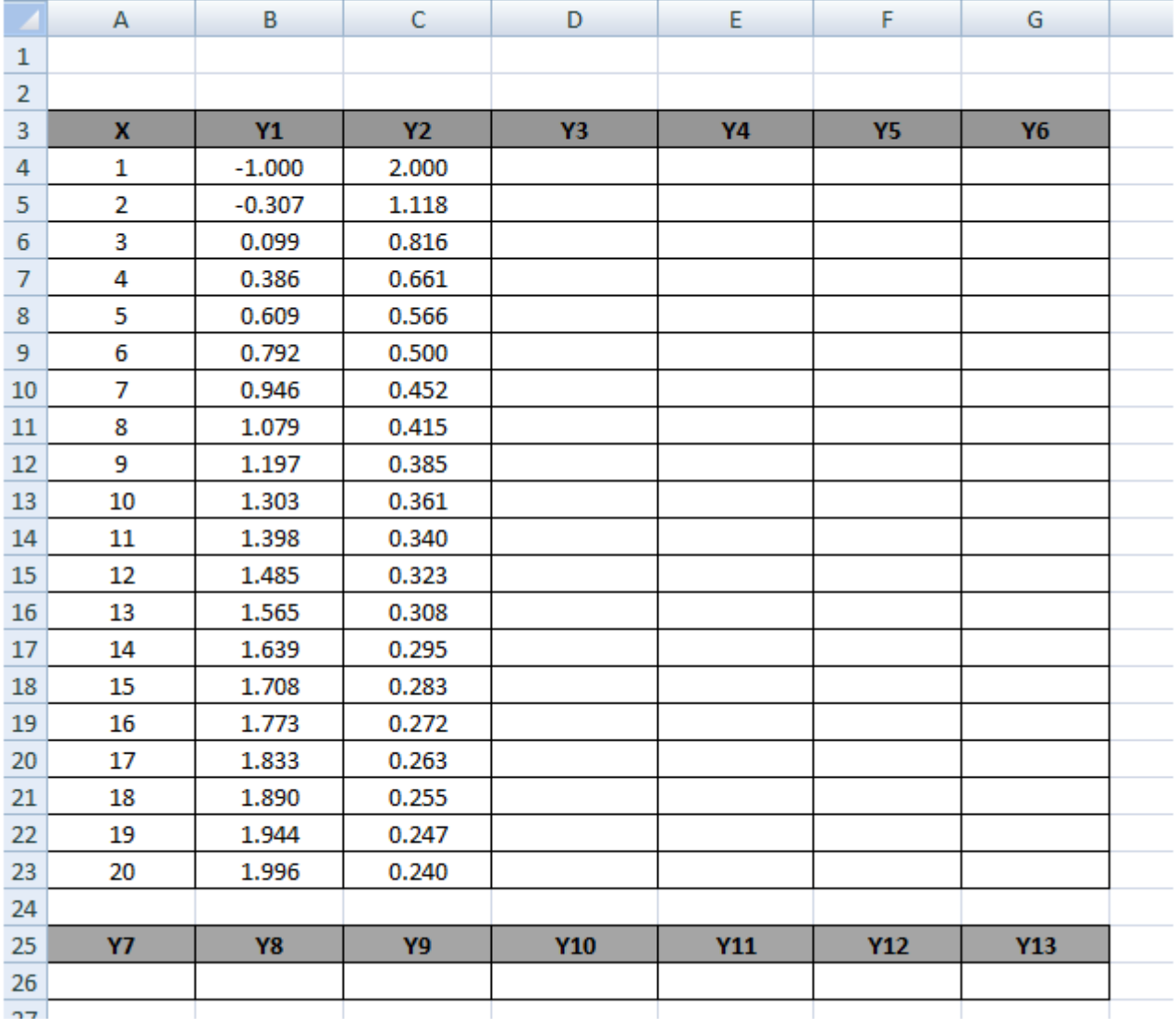

*Coordination Bureautique VRSP/USTHB 2010/2011* 

Page 1/2

www.USTHB.info Site des Sciences et de la Technologie N°1 USTHB.in

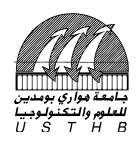

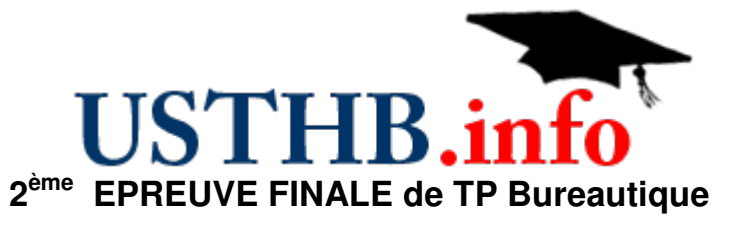

Calculez :

Y<sub>3</sub>= Y<sub>1</sub>-2Y<sub>2</sub>  
\nY<sub>4</sub> = Classement décroissant de Y<sub>3</sub>.  
\nY<sub>5</sub> = 
$$
-\frac{Ln(Y_2) + Y_4}{1 + Y_2}
$$
  
\nY<sub>6</sub> = 2.Y<sub>2</sub> quand Y<sub>5</sub> est inférieur à Y<sub>1</sub> sinon = Ln(Y<sub>2</sub> + 1).  
\nY<sub>7</sub> = ΣY<sub>1</sub>; Y<sub>8</sub> = 10.Moy(Y<sub>2</sub>); Y<sub>9</sub> = Moy(X).2Σ Y<sub>3</sub>; Y<sub>10</sub> = Y<sub>9</sub>+Σ $\frac{Y_4}{2}$ ;  
\nY<sub>11</sub> =  $\frac{\Sigma Y_5}{1 + Moy(Y_4)}$ ; Y<sub>12</sub> = Y<sub>8</sub>.Y<sub>11</sub>; Y<sub>13</sub> =  $\sum_{i=7}^{i=12} Y_i$ .

#### PARTIE II : Graphisme

Tracez :  $Y_1$ ,  $Y_2$  et  $Y_3 = f(X)$  sur le même graphe ;  $Y_4 = f(X)$  et  $Y_5 = f(X)$  avec :

- Type de graphique : nuage de points, légende en haut taille 8.
- Les titres des axes : Gras, taille 8, bleu ; Titre du graphe : Gras, taille 10, vert.
- Ajoutez les courbes de tendances adéquates. Affichez leurs équations et les coefficients de détermination (taille 8).
- Remplissez le tableau suivant. Utilisez un fond orange pour le meilleur coefficient.

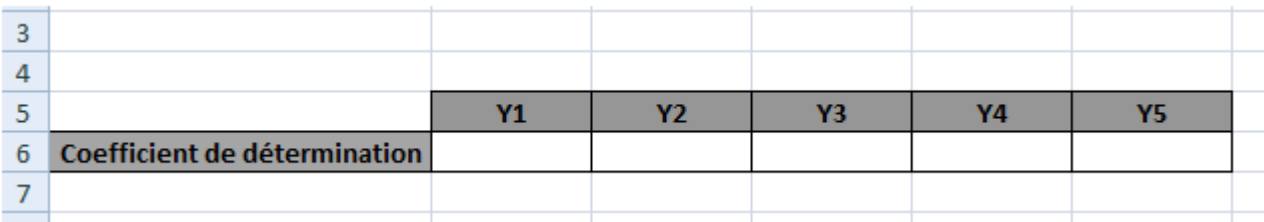

- Utilisez, pour chaque série de données, la même couleur pour [graphe + courbe de tendance + équation + coefficient].
- Représentez les Y de 7 à 13 sous forme d'histogramme : sous-type1, légende en haut taille 8, titre : Gras, taille 10, rouge.

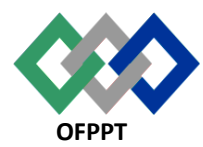

مكتَبُ التكويُن المهنيُ وإنكَاش الشَّفـل

 **Office de la Formation Professionnelle et de la Promotion du Travail Direction Régionale Tensift Atlantique**

**Examen de Fin de Module BUREAUTIQUE Année 2018/2019 SESSION juin 2019**

**Etablissement : ISTA NTIC DE SAFI variante : 1 Filière : TSGE 101/102 Durée : 1H30 Niveau : 2A Barème : /40 NOM ET PRENON :**

# **cochez la bonne réponse**

( NB : une réponse correcte +1pts , vide 0pts, réponse fausse -1 pts ,une question peut avoir plusieurs choix )

# **1- Quelles sont des fonctions de base d un logiciel de traitement de texte ?**

- $\Box$  Mise en page d un texte
	- $\Box$  Compilation d un texte
		- Présentation panorama
		- Les calcule

# **2- Pour enregistrer un document pour la 1er fois ,nous utiliserons :**

- $\Box$  Fichier /nouveau
- $\Box$  Fichier / enregistrer sous
- $\Box$  Fichier / enregistrer
- $\Box$  Enregistrer en tant qu une page web

## **3- Pour insérer des lignes supplémentaire dans un tableau Word**

- $\Box$  Cela n'est pas possible
- $\Box$  Peut se faire une seule fois
- $\Box$  Peut se faire a n importe quel moment

## **4- Pour créer un tableau dans un fichier Word , il faut :**

- $\Box$  Cliquer sur le menu insertion
- $\Box$  Cliquer sur le menu tableau
- $\Box$  Cliquer sur le menu format

## **5- Quel chemin doit on suivre pour insérer une image dans un texte**

- $\Box$  Edition, insertion d image
- $\Box$  Format, image
	- $\Box$  Insertion, image
- $\Box$  Aucune de ces réponses

## **6- Quels sont les éléments de bases d un publipostage**

- $\Box$  Une boite email
- $\Box$  Une lettre type
- $\Box$  Un compte admin
- $\Box$  Une liste des destinataires

# **7- Puis je faire des calcules dans un tableau word ?**

- $\Box$  oui
- $\Box$  non

# **8- Comment peut on sélectionner un paragraphe ?**

- $\Box$  Copier /coller
- $\Box$  Clique au milieu du paragraphe
- $\Box$  Double clique sur la marge au milieu du paragraphe
- $\Box$  Double clique au milieu du paragraphe avec la touche CTRL enfoncée

# **9- L extension d un fichier Word**

- $\Box$  .bat
- $\Box$  .txt
- .doc
- .docs

# **10- La Cellule F2 désigne ?**

- La ligne F colonne 2
- Colonne F ligne 2
- $\Box$  La touche du clavier F2
- Aucune de ces réponses

# **11- Qu est ce qu une cellule ?**

- $\Box$  La cellule est une colonne
- $\Box$  La cellule est une ligne
- $\Box$  Aucune de ces réponses

# **12- La 1er choses a faire avant de taper une équation dans un fichier Excel c'est ?**

- $\Box$  Interoduire une parenthese
- Interoduire le signe égal
- $\Box$  Interoduire un double apostrophe

# **13- Pour appliquer la même équation sur les autres lignes**

- $\Box$  Copier / coller
	- Cliquer / glisser
	- Aucune de ces réponses

**14- Si j encode =3\*4 dans la cellule A1 , quelle sera la veleur stockée dans A1 ?**

 7 12 3\*4

# **15- L ecriture =somme (ventes) est une ecriture ?**

 $\Box$  Correcte

- Correcte si une plage nommée ventes
- $\Box$  Incorrecte

# **16- Si j encode =min(2,5,10), quelle sera le résultat ?**

 $\overline{1}5$  $\overline{\phantom{a}}$  10  $\Box$  2

# **17- L écriture =B32 signifie :**

Récupérer le contenu de la cellule B32

- $\overline{\Box}$  Mutiplier la cellule B3 sur 2
- $\overline{\Box}$  Ecrire B32 dans la cellule

# **18- Si je tape la valeur 1/3 dans une cellule quelqonque , le contenu de la cellule sera ?**

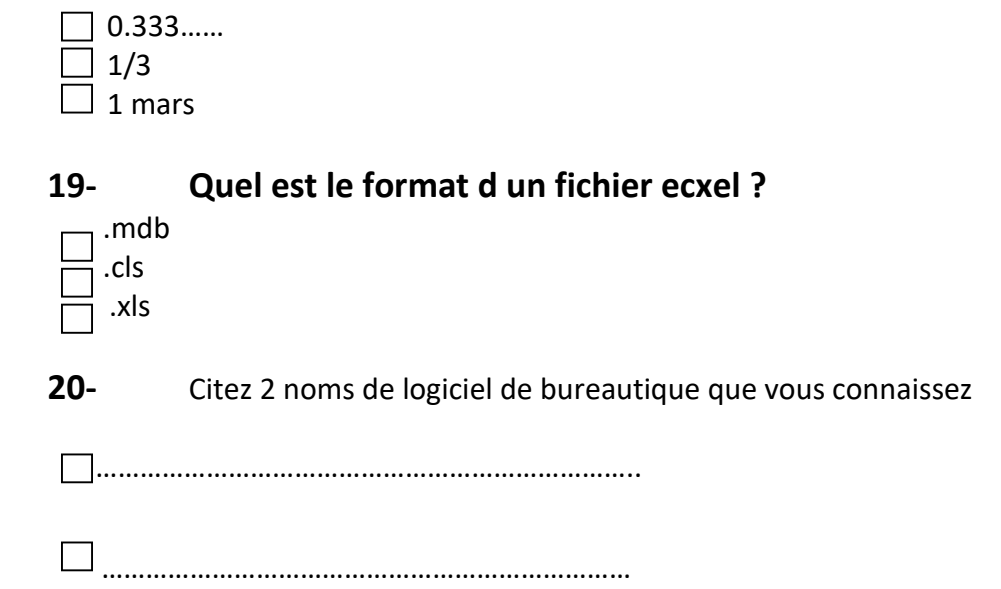

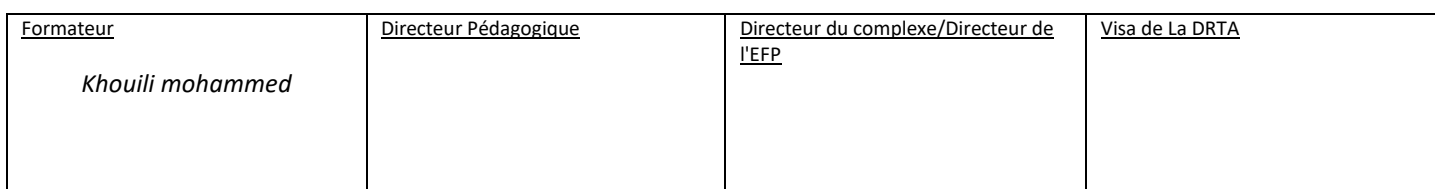

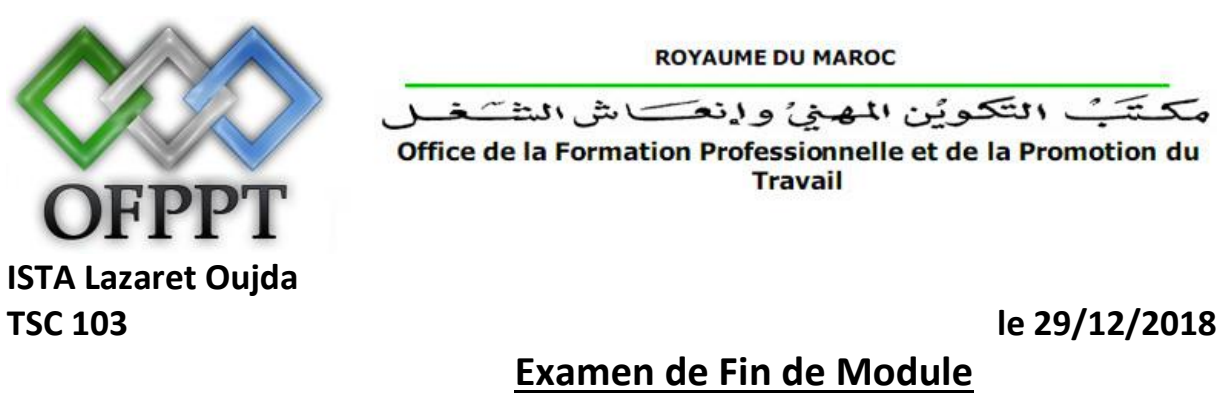

(Bureautique)

Durée 2h.

Traiter les questions suivantes sous Excel :

**I. Construire le tableau suivant et en donner une représentation graphique. /10**

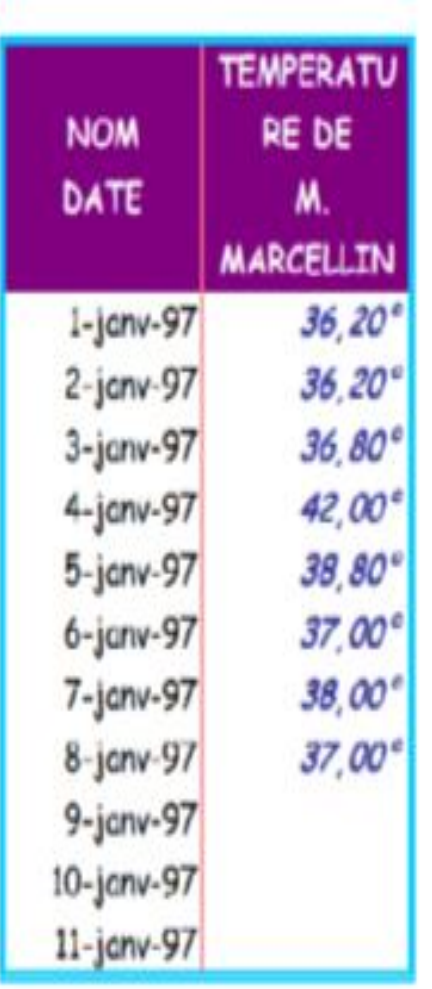

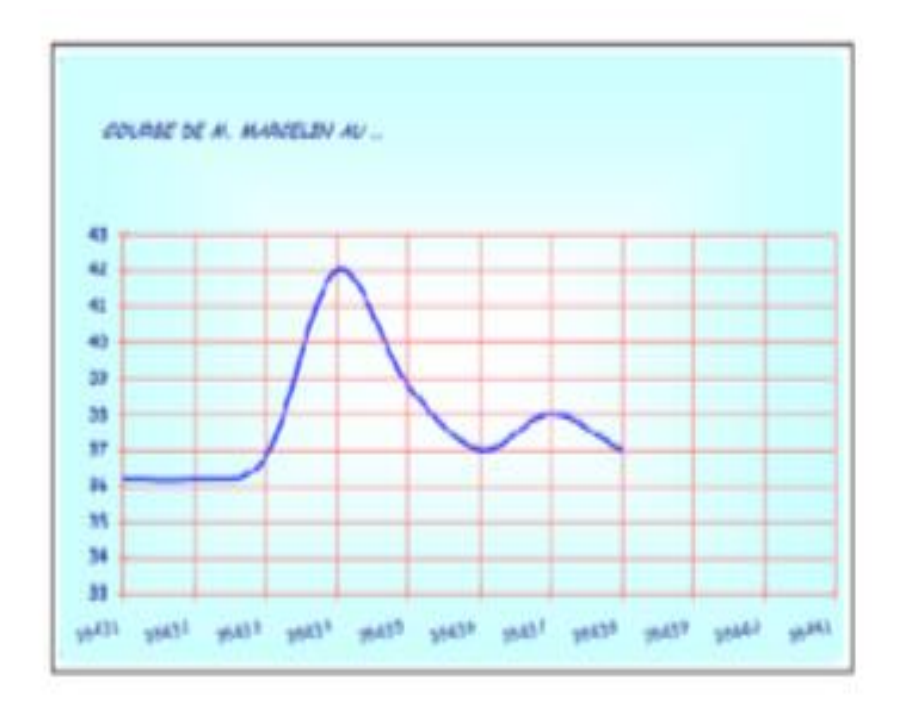

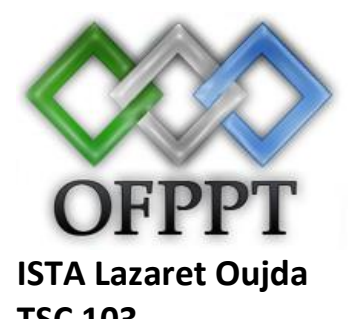

**ROYAUME DU MAROC** 

مكتتبُ التكويُنِ المهنيُ وانعَسَ اشْ الشَّكْ Office de la Formation Professionnelle et de la Promotion du **Travail** 

**TSC 103 le 29/12/2018**

# **Examen de Fin de Module**

(Bureautique)

Durée 2h.

# Reproduisez les tableaux ci dessous

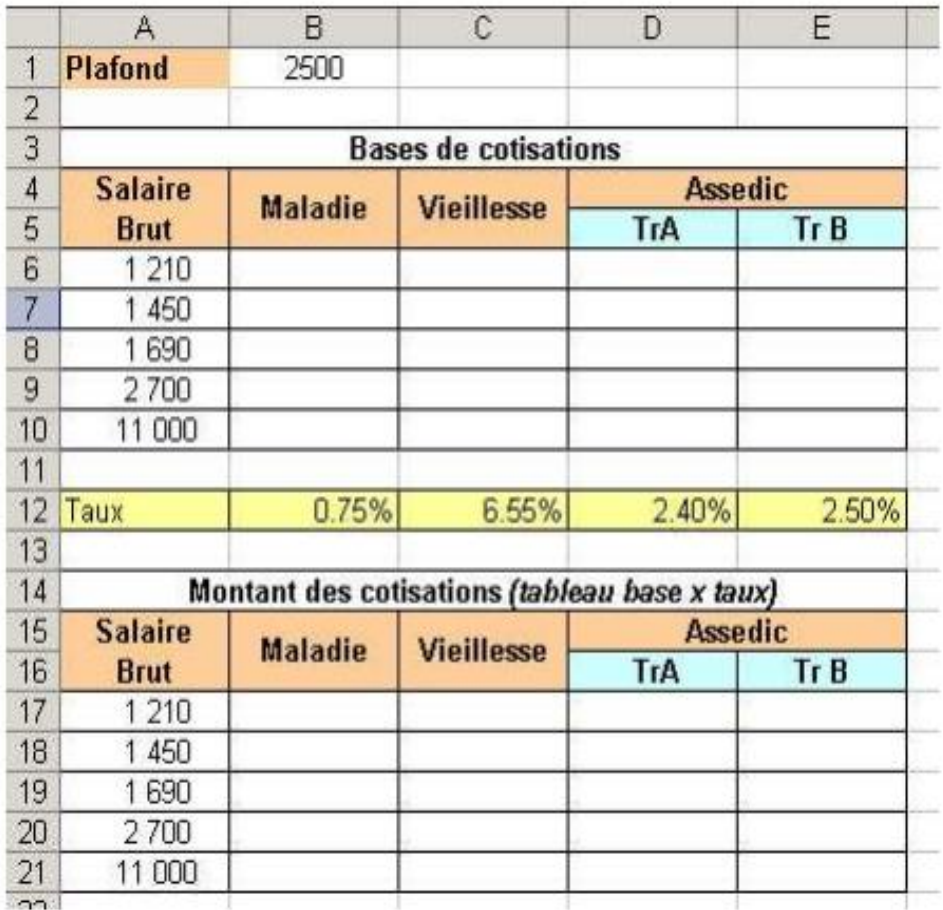

# Travail à exécuter :

Faire un 1er tableau contenant les bases de calcul des cotisations selon le modèle ci-dessus.

Puis un second tableau, toujours sur le même modèle, avec cette fois le calcul des cotisations.

II.

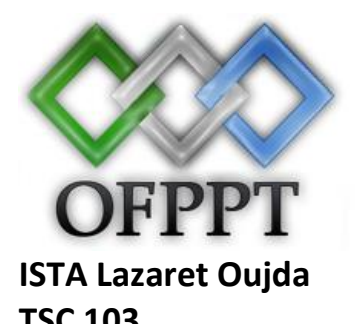

**ROYAUME DU MAROC** 

مكتتبُ التّكويُن المهنيّ وإنعَت شاالنتَ Office de la Formation Professionnelle et de la Promotion du **Travail** 

**TSC 103 le 29/12/2018**

# **Examen de Fin de Module**

(Bureautique)

Durée 2h.

# **AIDE POUR LES CALCULS**

La maladie se calcule sur le salaire brut

La vieillesse : si le brut est supérieur au plafond la cotisation se calcule sur le plafond (2500 €) et dans le cas contraire la cotisation se calcule sur le brut.

# **Assedic**

Les cotisations Assedic se calculent sous forme de tranche.

Tranche A : si le brut est supérieur au plafond, la cotisation se calcule sur le plafond (2500 €) et dans le cas contraire la cotisation se calcule sur le brut. Tranche B : Elle n'existe que si le salaire brut est supérieur au plafond (2500 €). La cotisation se calcule alors sur la différence entre le salaire brut et la tranche A (Brut -Tranche A). Attention, la base tranche B ne peut être supérieure à 3 fois le montant du plafond de la sécurité sociale (7500 €).